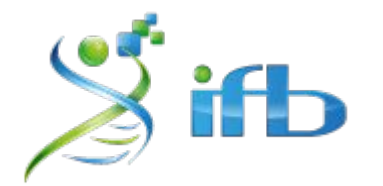

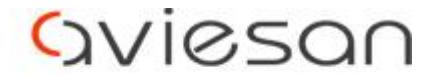

alliance nationale pour les sciences de la vie et de la santé

# Workflow & Conclusion Maria Bernard - INRAE

École de bioinformatique AVIESAN-IFB-INSERM 2020

*Elodie GIRARD - Institut Curie*

## Reprise du workflow : définition

### [Vidéo] : **[The 5 minutes IFB Core Cluster tutorial](https://asciinema.org/a/zZrSazw5Fh7YmpHvUfvVQnzNi)**

[Cheatsheet] [https://ifb-elixirfr.github.io/EBAII/2020/DNA-seq/EBAII2020\\_variants.html](https://ifb-elixirfr.github.io/EBAII/2020/DNA-seq/EBAII2020_variants.html)

- **Workflow** : enchaînement d'étapes individuelles
- Ecriture sous forme d'un **script** en bash

→ Commence par un **"sha-bang" (#!)** qui indique l'interpréteur du script (**#!/bin/bash**)

→ Les lignes commençant par un "**#"** sont des commentaires et ne sont pas interprétées

→ Créer des **variables** pour généraliser votre script (pas spécifique à un échantillon)

### **Workflow**

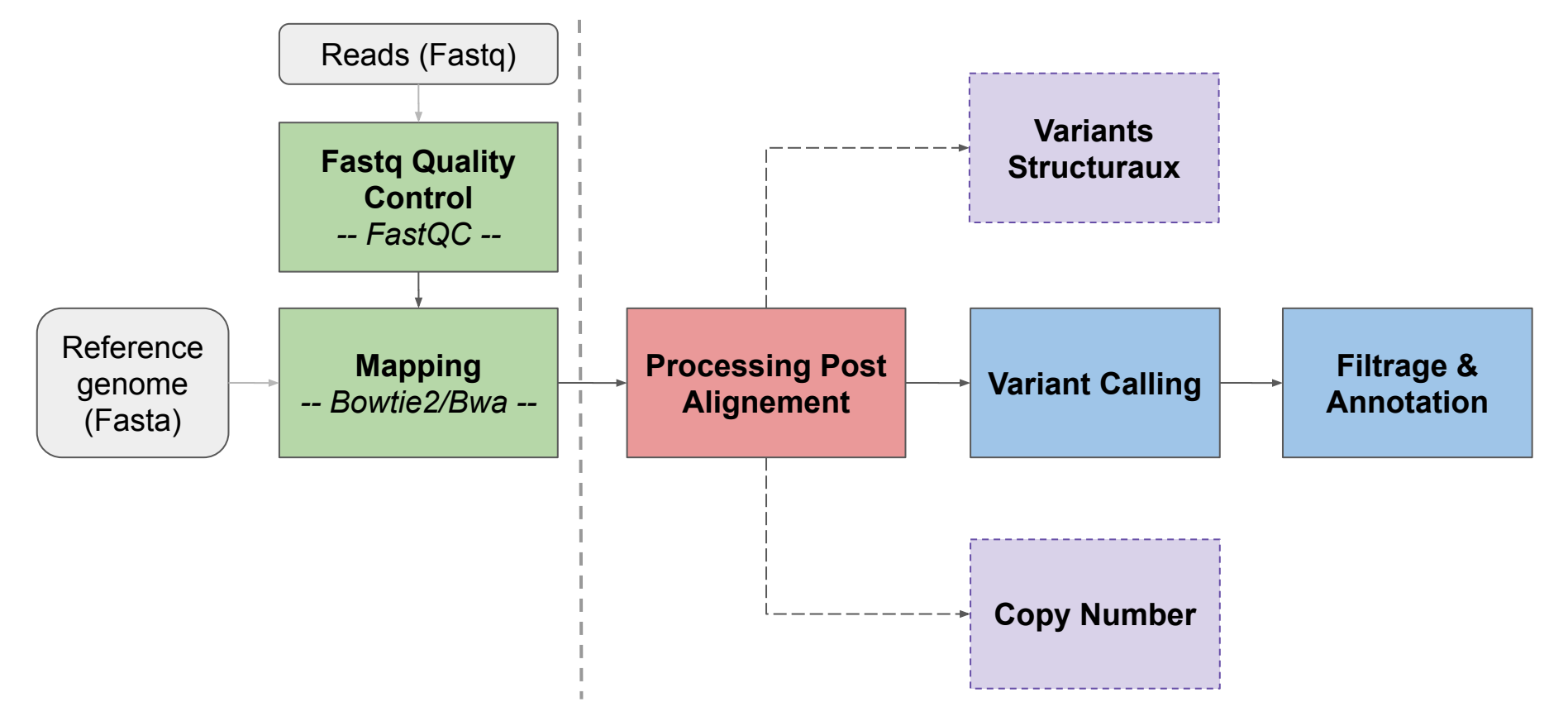

## Workflow - Processing Post Alignement

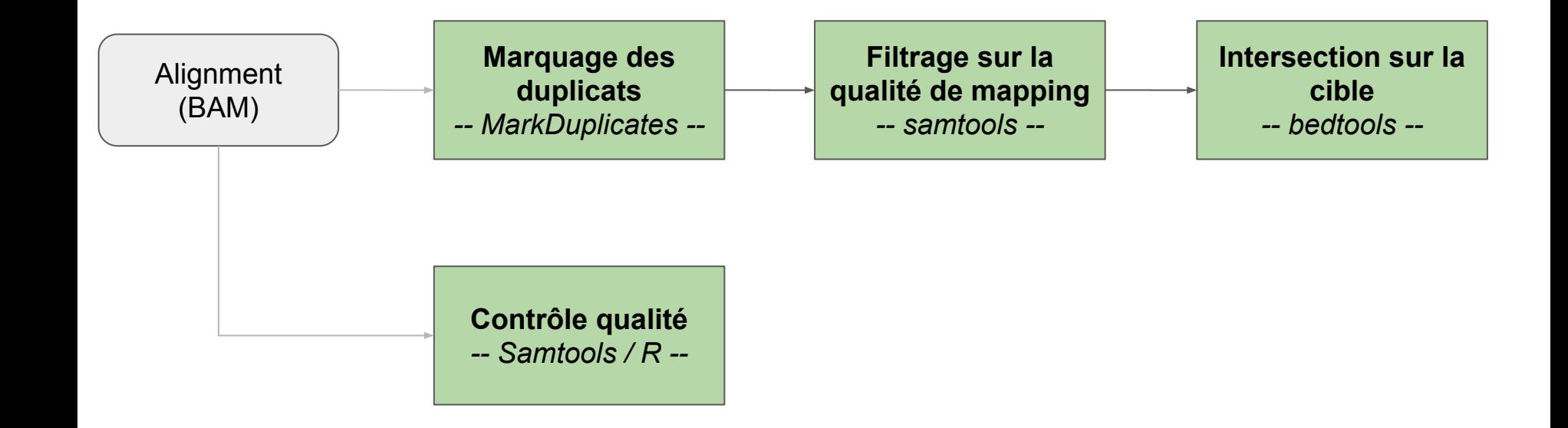

## Workflow - Variant Calling

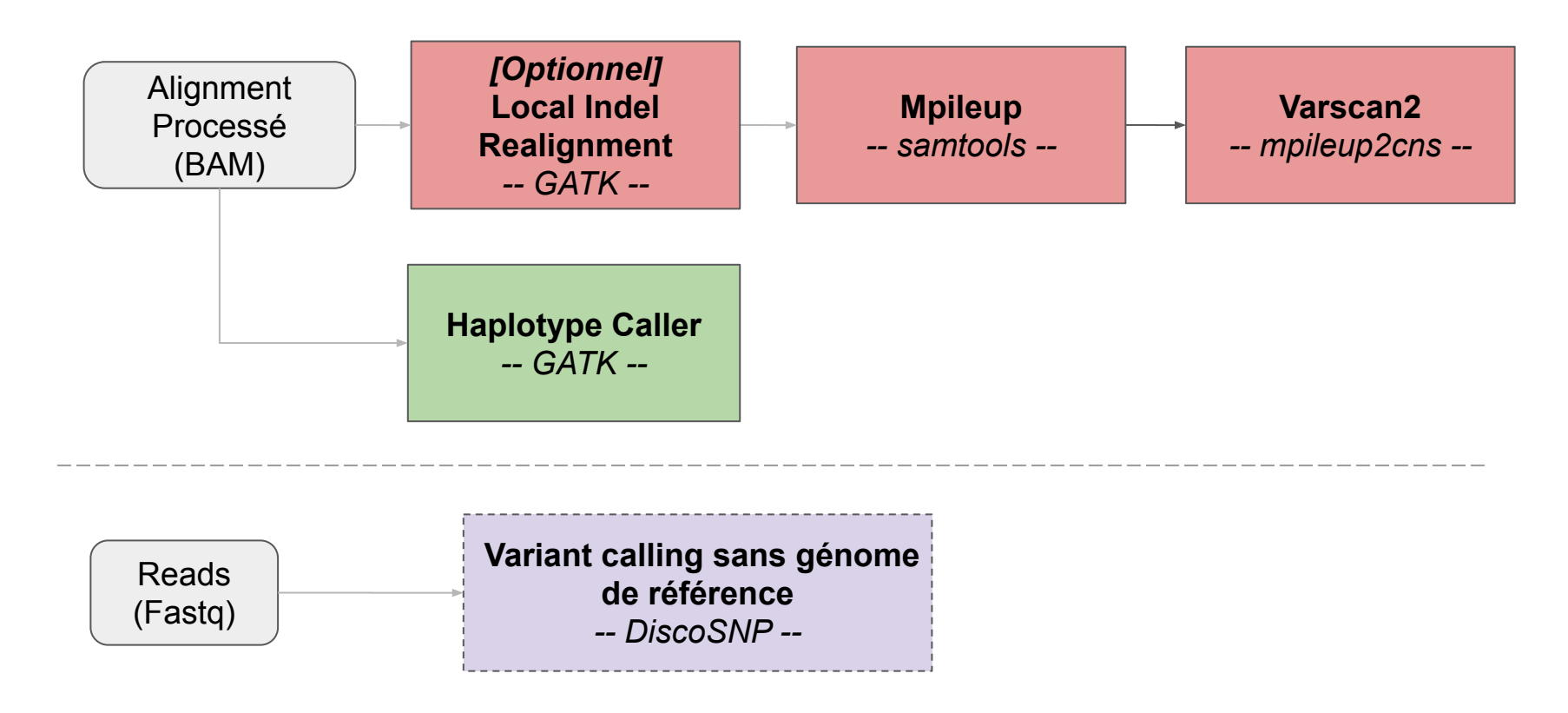

### Workflow - Filtrage et Annotation

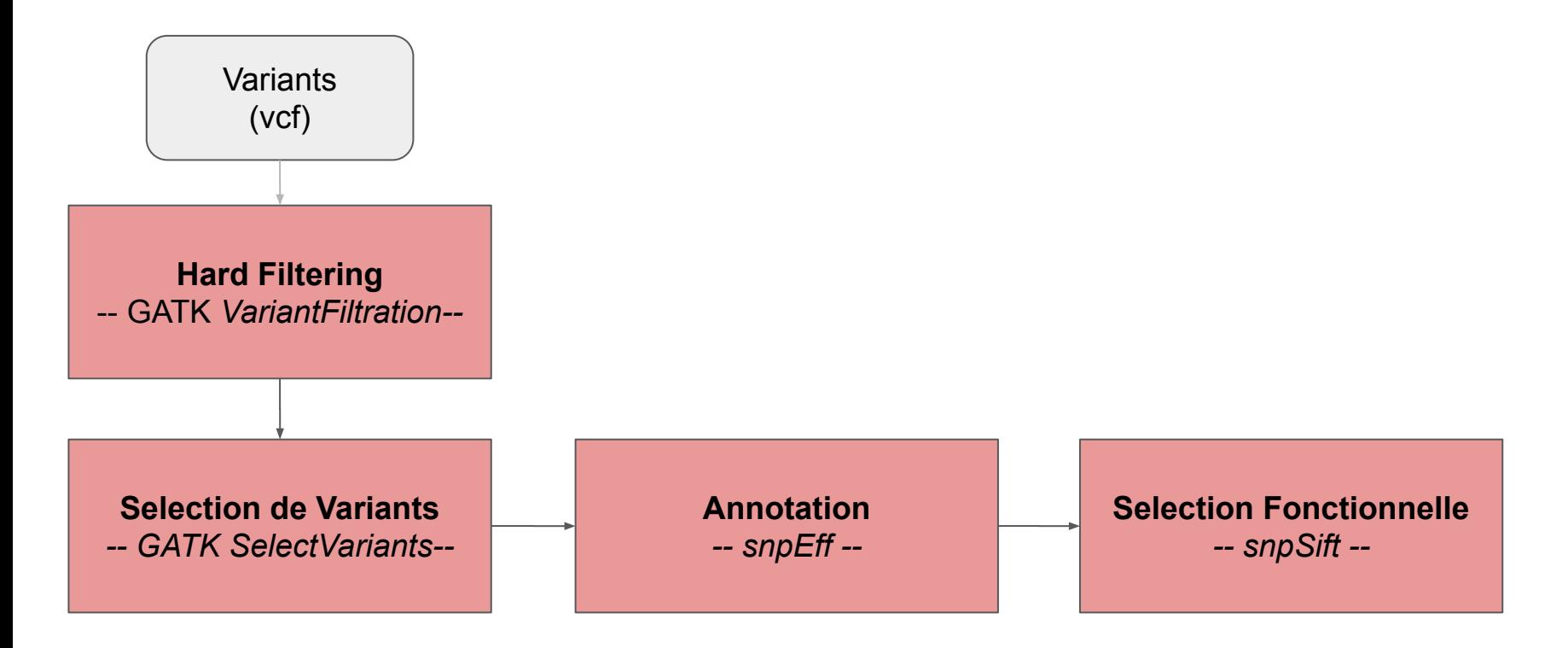

# Reprise du workflow : bilan des étapes

**# Partie preprocessing des données brutes**

- Contrôle qualité avec l'outil fastqc
- [optionnel] Trimming/filtre qualité avec l'outil sickle

### **# Partie preprocessing du variant calling : l'alignement**

- Alignement des séquences sur le génome de référence avec les outils bwa et samtools
- Ajout des reads group avec l'outil GATK AddOrReplaceReadGroups
- [optionnel] Marquage des duplicats de PCR avec l'outil MarkDuplicates
- Filtre des alignements avec l'outils samtools
- [optionnel] Filtre des alignements sur une région d'intérêt avec l'outils bedtools intersect

### Reprise du workflow : bilan des étapes

### **# Partie variant calling**

- Calling des petits variants avec
	- i. la suite d'outils GATK,
	- ii. samtools mpileup /Varscan2

### **# Partie filtre et annotation des variants**

- Annotation des variants avec SNPEff
- Filtre qualité des variants avec GATK
- Exploration des variants avec SNPSift

### **Exercice**

**Objectif** : lancer le même outil (Fastqc) sur 6 échantillons Fastq différents

**Nécessite** :

- Ecriture d'un script bash
- Déclaration de variables pour généraliser les échantillons et les répertoires de travail
- Réalisation d'une boucle pour lancer l'outil sur chaque échantillon
- \$ **mkdir -p** ~/tp\_variant/workflow \$ **cd** ~/tp\_variant/workflow
- \$ **ls** ~/tp\_variant/fastq
- \$ **geany** fastqc.sh &

### Script Script1: écriture des lignes de commandes

#!/bin/sh

mkdir -p fastqc\_res

module load fastqc/0.11.9

fastqc --threads 4 --outdir fastqc\_res ~/tp\_variant/fastq/SRR1262731\_extract\_R1.fq.gz

fastqc --threads 4 --outdir fastqc res  $\sim$ /tp variant/fastq/SRR1262731 extract R2.fq.gz

### Utilisation de variable

Une variable permet d'anonymiser un script.

\$ PRENOM="Maria"

'PRENOM' est le nom de la variable, 'Maria' est sa valeur On peut ensuite utiliser une variable dans une ligne de commande

# la commande echo, affiche les arguments qui lui sont donnés \$ **echo** \${PRENOM}

Créez :

- une valeur DATA\_DIR qui prendra comme valeur le nom du dossier qui contient les fichiers fastq
- deux variables R1 et R2 qui prendront les noms de deux fichiers fastq R1 et R2.

### Script Script2: anonymisation avec des variables

#!/bin/sh

mkdir -p fastqc\_res

module load fastqc/0.11.9

fastqc --threads 4 --outdir fastqc\_res ~/tp\_variant/fastq/SRR1262731\_extract\_R1.fq.gz

fastqc --threads 4 --outdir fastqc res  $\sim$ /tp variant/fastq/SRR1262731 extract R2.fq.gz

### Script2: anonymisation avec des variables

#### #!/bin/sh

```
mkdir -p fastqc_res
DATA DIR=~/tp variant/fastq
R1 = \frac{6}{6}DATA DIR}/SRR1262731 extract R1.fq.gz
R2=${DATA DIR}/SRR1262731_extract_R2.fq.gz
```

```
module load fastqc/0.11.9
```

```
fastqc --threads 4 --outdir fastqc res ${R1}
```
fastqc --threads 4 --outdir fastqc res  $$R2$ }

### Utilisation d'une boucle

Une boucle va permettre d'itérer sur une liste de valeur pour une variable

\$ **for** PRENOM **in** Nadia OlivierR OlivierQ Maria Bastien **do echo** \${PRENOM} **done**

A partir de la liste des fichiers R1 et R2 du dossier DATA\_DIR, créez deux boucles (une pour les fichiers R1 et une pour les fichiers R2) pour lancer la ligne de commande fastqc sur tous les fichiers du dossier fastq.

### Script3: automatisation sur plusieurs valeurs

#### #!/bin/sh

```
mkdir -p fastqc_res
DATA DIR=~/tp variant/fastq
R1 = \frac{6}{6}DATA DIR}/SRR1262731 extract R1.fq.gz
R2=${DATA DIR}/SRR1262731_extract_R2.fq.gz
```

```
module load fastqc/0.11.9
```
fastqc --threads 4 --outdir fastqc res  $${R1}$ 

fastqc --threads 4 --outdir fastqc res  $$R2$ }

### Script3: automatisation sur plusieurs valeurs

#### #!/bin/sh

```
mkdir -p fastqc_res
DATA DIR=~/tp variant/fastq
module load fastqc/0.11.9
for R1 in $DATA_DIR/*_R1.fq.gz
do
fastqc --threads 4 --outdir fastqc res ${R1}done
for R2 in $DATA_DIR/*_R2.fq.gz
do
fastqc --threads 4 --outdir fastqc res ${R2}done
```
### Lancement du workflow

Lancez votre workflow avec une commande sbatch comme nous l'avons fait jusque là.

/!\ Attention de réserver les ressources clusters dont vous avez besoins /!\

\$ **mkdir** logs \$ sbatch -J workflow\_fastqc -o logs/workflow\_fastqc.out -e logs/workflow\_fastqc.err **--cpus-per-task=4** --wrap="sh fastqc.sh"

# Pour aller plus loin

Conseils pour écrire un workflow à plusieurs étapes

# Conseils pour écrire un workflow à plusieurs étapes

- 1) écrire un script qui enchaîne l'ensemble des étapes pour seul 1 échantillon:
- \$ **geany** mapping\_calling.sh &
- 2) définir des arguments pour ce script: R1 R2 GENOME SAMPLENAME ID OUT\_DIR
- 3) écrire un script de lancement du script mapping.sh en boucle sur les différents échantillons (boucle "for" ou copier/coller de la ligne de commande mapping\_calling.sh avec des nouvelles valeurs pour les arguments)

### Définition d'arguments dans un script

Au lieu de donner une valeur à nos variables R1 R2 dans le script, on va indiquer au script d'aller les chercher dans la ligne de commande comme des options du programme.

Dans le script la valeur est remplacer par \$1,\$2, … \$n et dans la ligne de commande on ajoute dans l'ordre les valeur des variable 1, 2, … n

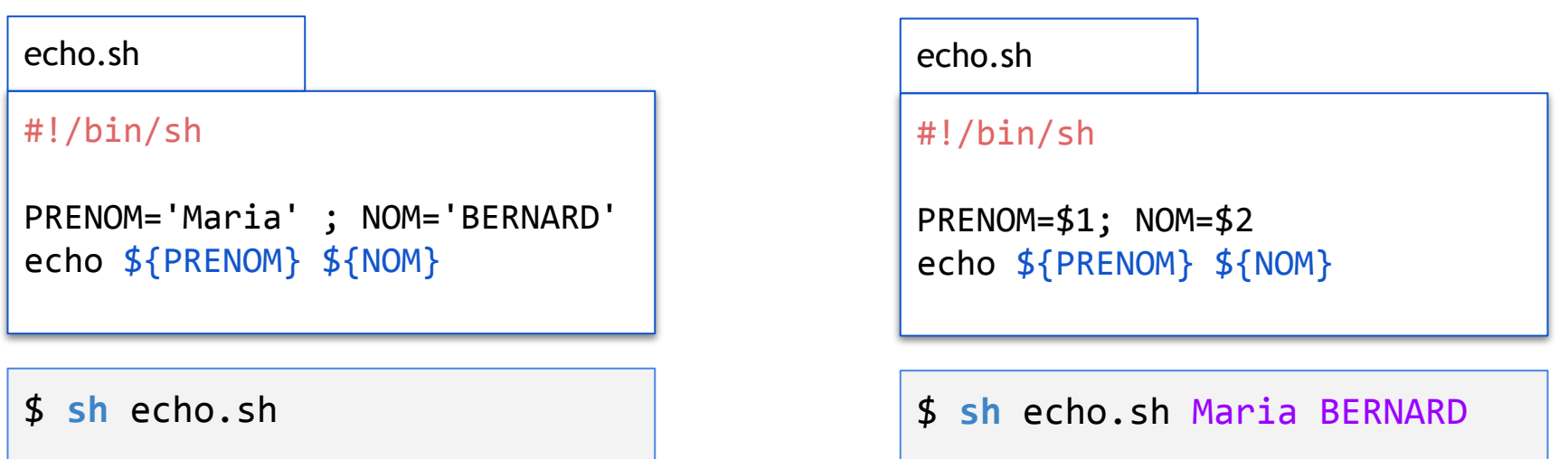

### mapping\_calling.sh

#!/bin/sh R1=\$1; R2=\$2 ; GENOME=\$3; NAME=\$4; ID=\$5; OUT\_DIR=\$6

```
LOG DIR=${OUT DIR}/logs; mkdir -p ${LOG DIR}
module load fastqc/0.11.9; module load sickle-trim/1.33; # module load bwa/0.7.17 ...
```

```
mkdir -p ${OUT DIR}/fastqc res
fastqc --threads 4 --outdir ${OUT} DIR}/fastqc res ${R1} 2>&1
${LOG_DIR}/${NAME}_fastqc_R1.out 
fastqc --threads 4 --outdir ${OUT} DIR}/fastqc res ${R2} 2>&1
${LOG_DIR}/${NAME}_fastqc_R2.out
```
mkdir -p  $$$ {OUT DIR}/sikkle res sickle pe  $-f$  \${R1} -r \${R2} -t sanger -g \ -s  $$$ {OUT DIR}/sikkle res/\${NAME} trim unpaired.fq.gz \ -o \${OUT\_DIR}/sikkle\_res/\${NAME}\_trim\_R1.fq.gz \ -p  $$$ {OUT DIR}/sikkle res/\${NAME} trim R2.fq.gz \ > \${LOG\_DIR}/\${NAME}\_sickle.log.txt #... et on continue avec le mapping et les autres étapes

### launch\_DNASeq.sh (version simple)

```
#!/bin/sh
GENOME=~/tp_variant/genome/Bos_taurus.UMD3.1.dna.toplevel.6.fa
OUT DIR=~/tp variant/dnaSeq results
DATA DIR=~/tp variant/fastq
LOG DIR=${OUT DIR}/logs
mkdir -p ${LOG} DIR}
# sample SRR1262731
sbatch -J SRR1262731 dnaseq -o ${LOG DIR}/SRR1262731 dnaseq.out \
    -e ${LOG DIR}/SRR1262731 dnaseq.err --cpus-per-task=4 --mem=8G \
    --wrap="mapping calling.sh ${DATA} DIR}/SRR1262731 extract R1.fq.gz \
    ${DATA_DIR}/SRR1262731_extract_R1.fq.gz $GENOME SRR1262731 1 ${OUT_DIR}"
```
#### # sample SRR1205992

sbatch -J SRR1205992 dnaseq -o  $${LOG DIR}/SRR1262731$  dnaseq.out \  $-e$  \${LOG DIR}/SRR1205992 dnaseq.err --cpus-per-task=4 --mem=8G \ --wrap="mapping calling.sh  $${DATA}$  DIR}/SRR1262731 extract R1.fq.gz \  $${DATA DIR}/SRR1205992$  extract R1.fq.gz  $$GENOME$  SRR1205992 1  $${OUT}$  DIR}"

### launch\_DNASeq.sh (version avec boucle)

```
#!/bin/sh
GENOME=~/tp_variant/genome/Bos_taurus.UMD3.1.dna.toplevel.6.fa
OUT_DIR=~/tp_variant/dnaSeq_results
DATA DIR=~/tp variant/fastq
LOG DIR=${OUT DIR}/logs
mkdir -p ${LOG} DIR}
ID=0for R1 in ${DATA_DIR}/*_R1.fq.gz
do
let ID=${ID}+1
R2=`echo ${R1} | sed 's/_R1.fq.gz/_R2.fq.gz/'`
NAME=`basename ${R1} | sed 's/_R1.fq.gz//'`
sbatch -J ${NAME} dnaseq -o ${LOG DIR}/${NAME} dnaseq.out \
    -e ${LOG DIR}/${NAME} dnaseq.err --cpus-per-task=4 --mem=8G \
    --wrap="mapping calling.sh ${DATA} DIR}/${NAME} extract R1.fq.gz \
    ${DATA_DIR}/${NAME}_extract_R1.fq.gz $GENOME ${NAME} ${ID} ${OUT_DIR}"
done
```